## **Courses Home Page**

Now, your learners can enjoy the new User Portal interface. Right after login, they will see all courses and folders they have access to. The content page contains an image preview, a description and completion status of each course**.** Your learners can use three tabs in the sidebar to see the courses assigned to them:

- **To Do** obligatory to complete,
- **Completed**  the finished ones.

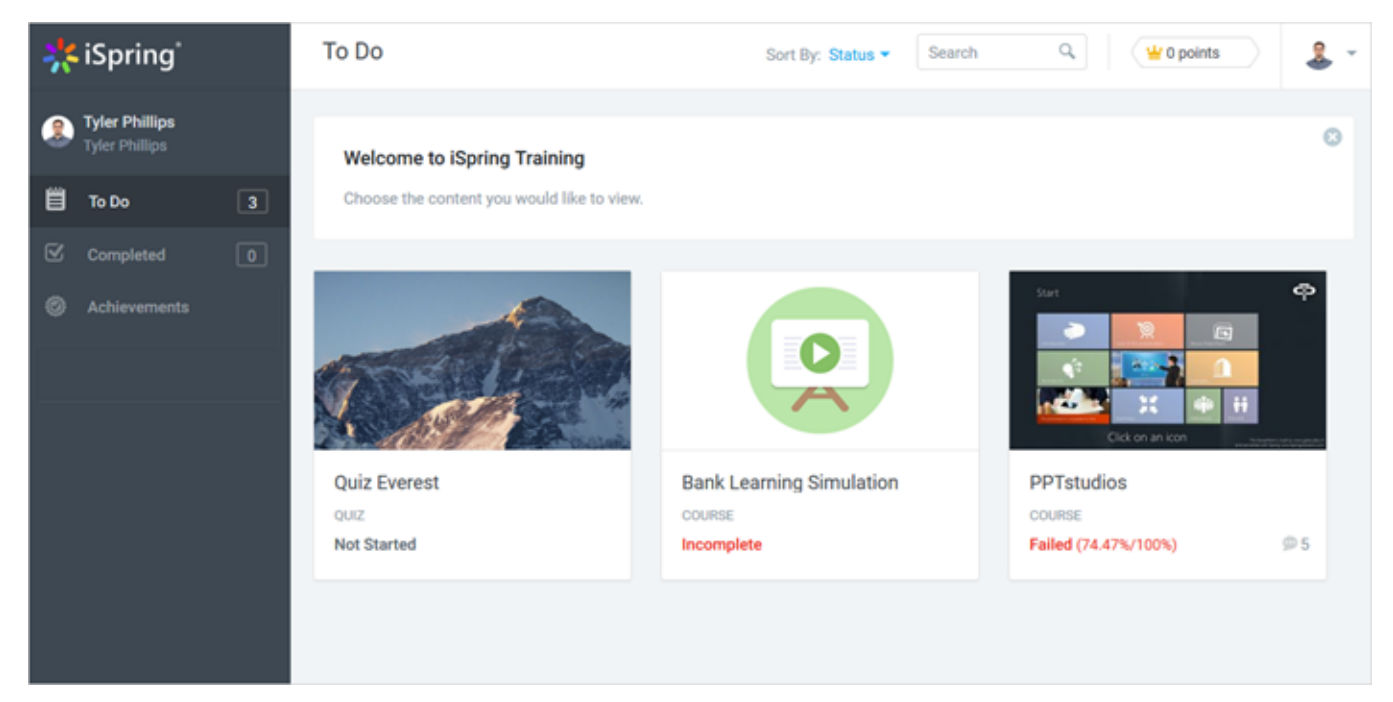

In this Courses homepage, a user can look through the assignments and [navigate to the detailed course information.](https://ispringhelpdocs.com/display/learn/Viewing+Content)

Additionally, your learners can quickly check on their progress. The course completion status is displayed on the course thumbnail:

- **Not started** content item has never been viewed.
- **Complete** content item has been viewed to the end (for all content types except quizzes).
- **Incomplete** content item hasn't been viewed, or has been viewed only partially (for all content types except quizzes).
- **Passed** quiz has been passed (your score is greater than the pass mark).
- **Failed** quiz has been failed (your score is less than the pass mark).

It also includes the **viewing progress in percent** (for all content types except quizzes) and **percentage of correct answers** (for quizzes only).